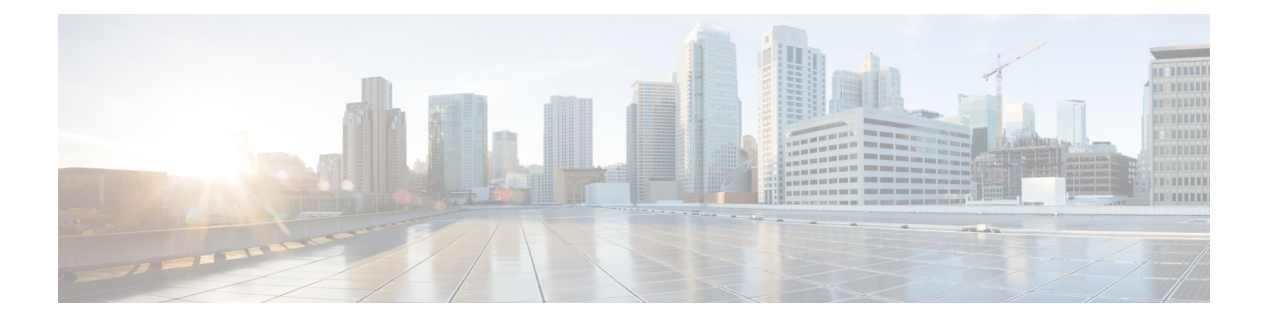

# **M2 SATA** モジュール

- Cisco Catalyst 9600 シリーズ [スーパーバイザの](#page-0-0) M2 SATA モジュール (1 ページ)
- M2 SATA のファイル [システムとストレージ](#page-0-1) (1 ページ)
- M2 SATA [の制限事項](#page-1-0) (2 ページ)
- セルフモニターリング、分析、およびレポーティングテクノロジーシステム (S.M.A.R.T.) ヘルス [モニターリング](#page-1-1) (2 ページ)
- M2 SATA のファイル [システムへのアクセス](#page-2-0) (3 ページ)
- M2 SATA フラッシュ [ディスクのフォーマット](#page-2-1) (3 ページ)
- SATA [モジュールでの操作](#page-2-2) (3 ページ)
- M2 SATA [モジュールの機能履歴と情報](#page-5-0) (6 ページ)

# <span id="page-0-0"></span>**Cisco Catalyst 9600** シリーズ スーパーバイザの **M2 SATA** モ ジュール

Cisco Catalyst 9600 は、アプリケーションをホストして、パケットの収集と分析、テスト、モ ニターリングなどを行えるようにする次世代モジュラスイッチです。これらのアプリケーショ ンに必要なストレージをサポートするため、Cisco Catalyst 9600 シリーズ スーパーバイザには 22 X 88 mm の M2SATA フラッシュカードをホストする M2 コネクタが備わっています。SATA 設定の範囲は、240 GB、480 ~960 GB です。

### <span id="page-0-1"></span>**M2 SATA** のファイル システムとストレージ

SATAのデフォルトのファイルシステム形式はEXT4です。ただし、SATAはすべての拡張ファ イルシステム(EXT2、EXT3、EXT4)をサポートしています。

SATA デバイスには次の特性があります。

• M2 SATA パーティションに格納されているファイルは、他のデバイスに格納されている ファイルとの互換性があります。

- M2 SATA と、USB、eUSB、フラッシュ、その他の IOS-XE ファイル システムまたはスト レージなどの別のタイプのデバイス間でファイルをコピーまたは格納できます。
- SATA デバイスの読み取り、書き込み、削除、およびフォーマットもできます。

### <span id="page-1-0"></span>**M2 SATA** の制限事項

。

- 非EXT ベースのファイルシステムは、M2 SATA ではサポートされません。
- M2 SATA を使用してROMMON からイメージを起動できません。
- M2 SATA ドライブのファームウェアはアップグレードできません。
- M2 SATA デバイスは ROMMON からアクセスできません。したがって、SATA デバイス では ROMMON モードからいかなる操作も実行できません。

# <span id="page-1-1"></span>セルフモニターリング、分析、およびレポーティングテ クノロジー システム(**S.M.A.R.T.**)ヘルス モニターリン グ

Cisco Catalyst IOS XE リリース 16.9.1 では、CLI を使用してデバイスの正常性をモニターリン グできます。SATA デバイスの内部ホットスポット、フラッシュの消耗、およびハードウェア 障害をモニターリングし、SATA 障害に関してユーザーに警告できます。これらのユーザーは データをバックアップし、新しい SATA デバイスを取得できます。

SATA がに挿入されると、Linux デーモンの smartd が起動します。デフォルトでは、ポーリン グ間隔はオフラインテストの場合は 2 日、短期テストの場合は 6 日、長期テストの場合は 14 日に設定されます。警告とエラーメッセージは/crashinfo/tracelogs/smart\_errors.logに保存され、 IOSd コンソールにも送信されます。

スイッチが SATA デバイスを検出すると、S.M.A.R.T. 機能と smartd デーモンはデフォルトで 有効になります。

 $\mathscr{D}$ 

(注)

挿入後に SATA が検出されない場合は、デバイス上の既存のファイルシステムを確認します。 EXT ベースでない場合、SATA は検出されません。その場合は、ファイルシステムを EXT に 変更し、SATA を再挿入します。

次の CLI は smartd デーモンからのログを示しています。

Switch# **more crashinfo:tracelogs/smart\_errors.log** %IOSXEBOOT-4-SMART\_LOG: (local/local): Mon Jan 4 00:13:10 Universal 2016 INFO: Starting SMART deamon

次の CLI を使用してデバイスの全体的な状態をモニターできます。

Switch# **more flash:smart\_overall\_health.log** smartctl 6.4 2015-06-04 r4109 [x86\_64-linux-4.4.131] (local build) Copyright (C) 2002-15, Bruce Allen, Christian Franke, www.smartmontools.org

=== START OF READ SMART DATA SECTION === SMART overall-health self-assessment test result: PASSED

### <span id="page-2-0"></span>**M2 SATA** のファイル システムへのアクセス

マウントされたファイルシステムにはSATAフラッシュカードからdisk0:でアクセスします。 使用可能な各ファイルシステムの詳細を表示するには、**show file systems** コマンドを使用しま す。

bootflash: または usbflash0: に対するファイルのコピーがサポートされています。

### <span id="page-2-1"></span>**M2 SATA** フラッシュ ディスクのフォーマット

新しいフラッシュ ディスクをフォーマットするには、**format disk0:** コマンドを使用します。

formatコマンドはデバイス上のすべてのファイルを再帰的に削除します。このコマンドは、実 行中に何らかのファイルが開いている場合は失敗します。

Switch#**format disk0: ?** <cr> <cr> ext2 ext2 filesystem type ext3 ext3 filesystem type ext4 ext4 filesystem type secure Securely format the file system <cr> <cr>

```
Switch# format disk0:
Format operation may take a while. Continue? [confirm]
Format operation will destroy all data in "disk0:". Continue? [confirm] Format of disk0:
complete
```
### <span id="page-2-2"></span>**SATA** モジュールでの操作

次に、SATA で実行できるいくつかの操作を示します。

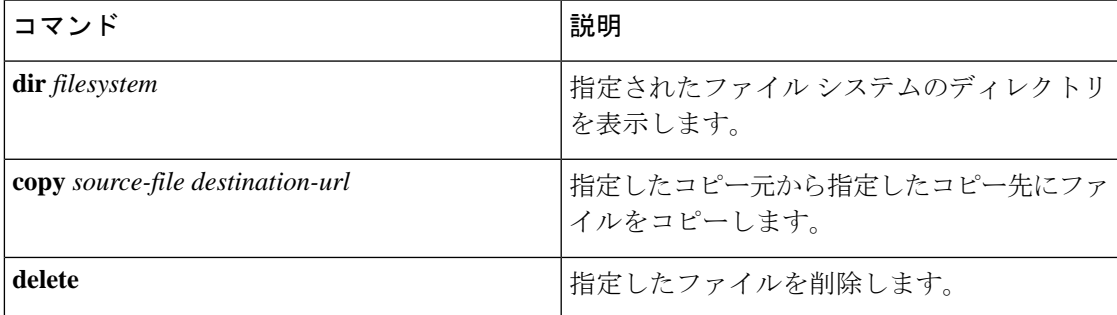

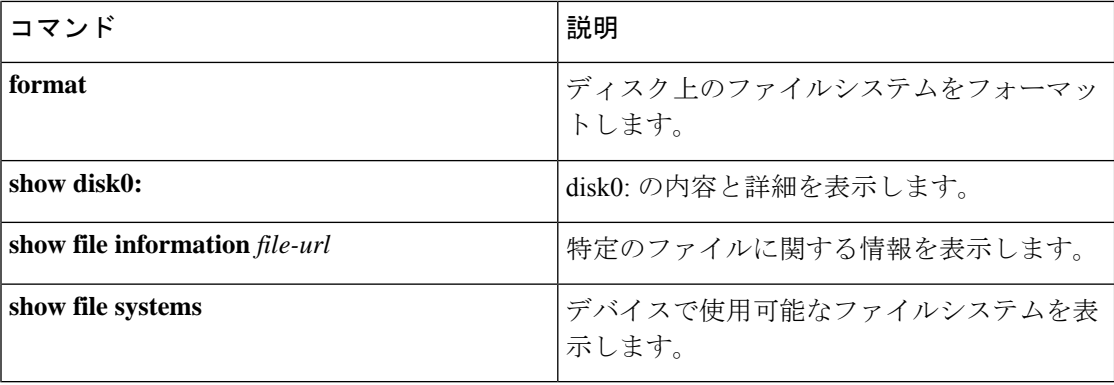

次に操作の出力例を示します。

```
Switch# dir disk0:
```
Directory of disk0:/ drwx 16384 May 11 2018 16:06:14 +00:00 lost+found drwx 4096 May 25 2018 13:03:43 +00:00 test bytes total (224072925184 bytes free)

ファイルを disk0: から USB にコピーします。

```
Switch# copy disk0:test.txt usbflash0:
Destination filename [test.txt]?
Copy in progress...C
17866 bytes copied in 0.096 secs (186104 bytes/sec)
```
#### Switch# **dir usbflash0:**

Directory of usbflash0:/<br>12 -rw- 3355 -rw- 33554432 Jul 28 2017 10:12:58 +00:00 nvram\_config drwx 16384 Jul 28 2017 10:09:46 +00:00 lost+found -rw- 17866 Aug 11 2017 09:52:16 +00:00 test.txt bytes total (145387520 bytes free)

disk0: から test.txt ファイルを削除します。

#### Switch# **delete disk0:test.txt**

Delete filename [test.txt]? Delete disk0:/test.txt? [confirm]

```
Switch# dir disk0:
```
Directory of disk0:/ No files in directory 118148280320 bytes total (112084135936 bytes free)

USB から disk0: に test.txt ファイルをコピーします。

```
Switch# copy usbflash0:test.txt disk0:
Destination filename [test.txt]?
Copy in progress...C
17866 bytes copied in 0.058 secs (308034 bytes/sec)
```

```
Switch# dir disk0:
```

```
Directory of disk0:/
  11 -rw- 17866 Aug 11 2017 09:53:03 +00:00 test.txt
```

```
118148280320 bytes total (112084115456 bytes free)
```
#### ディスクをフォーマットします。

ext4 ファイルシステムをフォーマットするには、次のコマンドを使用します。

Switch#**format disk0: ext4**

#### **show** コマンド

```
Switch# show disk0:
-#- --length-- ---------date/time--------- path<br>2   17866 Aug   11   2017   09:54:06.0000000000  -
           2 17866 Aug 11 2017 09:54:06.0000000000 +00:00 test.txt
112084115456 bytes available (62513152 bytes used)
```

```
Switch# show file information disk0: test.txt
```
disk0:test.txt:

type is image (elf64) [] file size is 448 bytes, run size is 448 bytes Foreign image, entry point 0x400610

#### Switch# **show file systems**

File Systems:

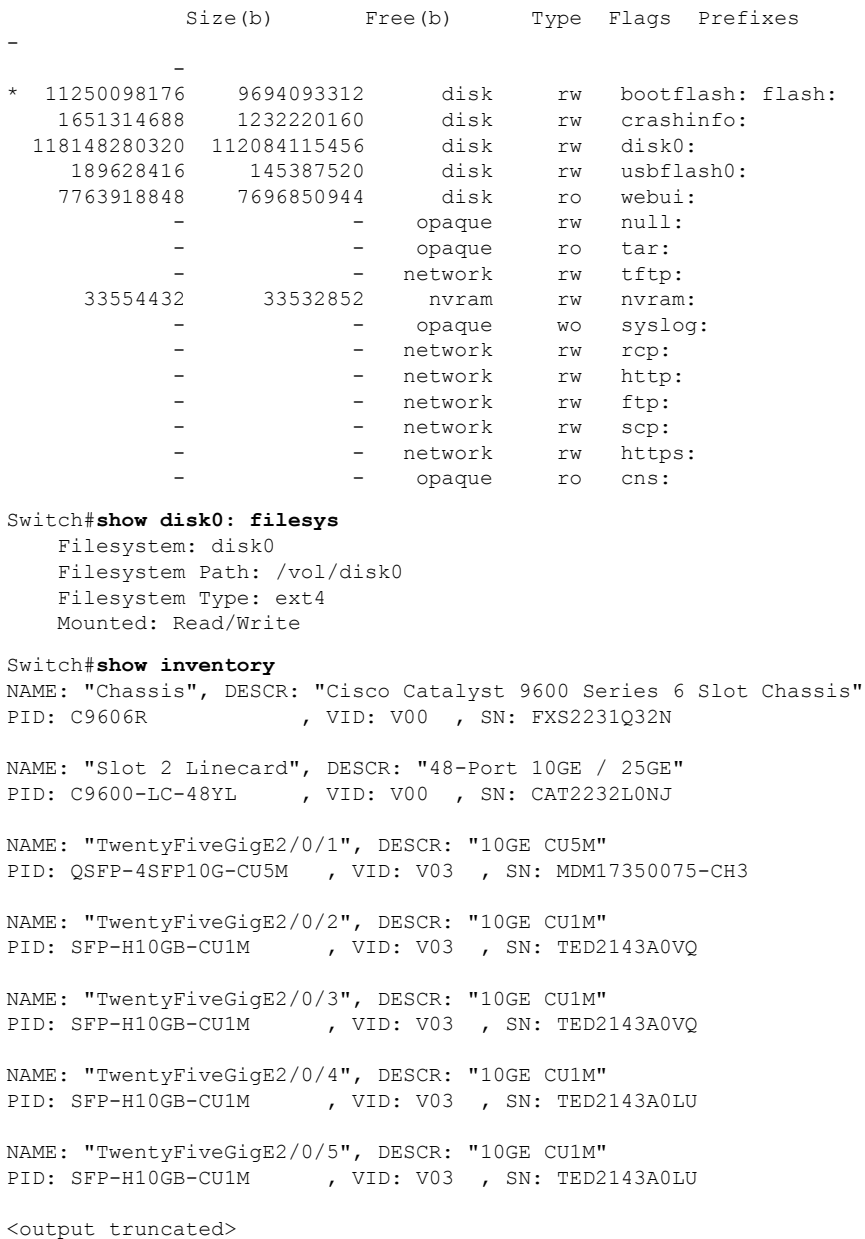

## <span id="page-5-0"></span>**M2 SATA** モジュールの機能履歴と情報

次の表に、このモジュールで説明した機能に関するリリース情報を示します。この表は、ソフ トウェア リリース トレインで各機能のサポートが導入されたときのソフトウェア リリースだ けを示しています。その機能は、特に断りがない限り、それ以降の一連のソフトウェアリリー スでもサポートされます。

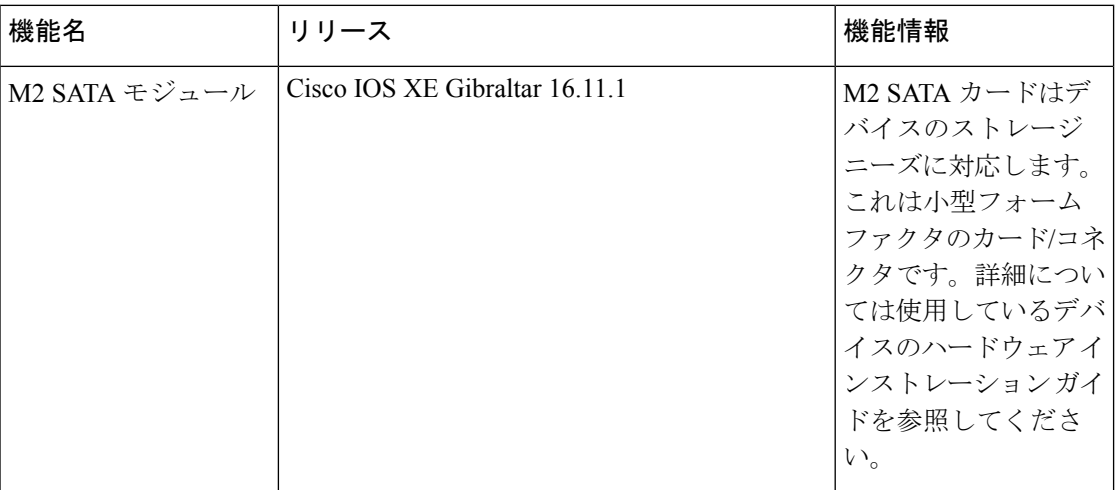